## **GFT Synertrade: Supplier Guide**

How to: modify your profile – answer a QRFP – confirm an order – register an invoice

<sup>© 2020 |</sup> GFT Technologies SE and its affiliates. All rights reserved.

## 1. Introduction

- Navigation
- My Account

## 2. Quick Request for Proposal

Answer a Price request

## 3. Orders

Confirm an order

#### 4. Invoices

Register your invoice

Index

# Introduction Access the Portal

#### **GFT – Synertrade Supplier Guide Introduction**

This guide will show you how to access the GFT Synertrade supplier portal and go through the features and functionality.

#### • What is the Syntertrade Supplier portal?

- The supplier portal allows you to go to a website, see a list of all your purchase orders from GFT and submit invoices for those Purchase orders.
- You will also be able to update your company information, add your colleagues for access and take part in 'Quick RFPs'
- You will receive an email with your login details and password.
- Invoices submitted via the supplier portal will be processed electronically through the portal and you
  will have visibility of your invoice status as it moves through our approval process.
- All invoices submitted via portal will also show the payment data once GFT pays the invoice. Both of these things will give you more visibility of your invoice and help ensure you are paid in a timely manner based on your payment terms with GFT

#### **Access Synertrade Supplier Portal (1)**

- Access the platform via your browser through: <u>https://gft.synertrade.com</u>
- You will reach the Access page of the Portal

|                                               | GFT 🔳                                                   |   |
|-----------------------------------------------|---------------------------------------------------------|---|
|                                               | WELCOME, please enter your credentials                  |   |
| 1. Enter the:<br>- Login                      | Login                                                   |   |
| - Password<br>That you have received by email | Password                                                |   |
| 2. Click on button "Sign In" to               | ☐ Show password SIGN IN                                 |   |
| enter                                         | Forgot Password or Login?                               | 1 |
| 田田                                            | XA Change language     Accelerate Test of Compatibility |   |

#### **Access Synertrade Supplier Portal (2)**

When you do not have your credentials or if you have forgotten them, the portal can resend them:

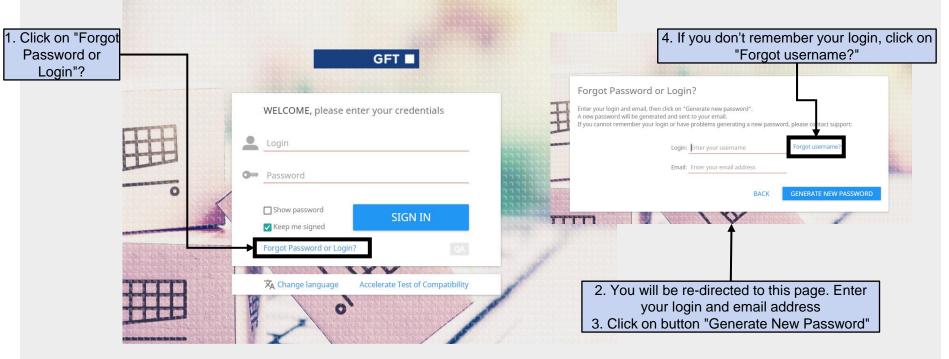

#### **Access Synertrade Supplier Portal (3)**

When you do not have your credentials, the portal can re-send them:

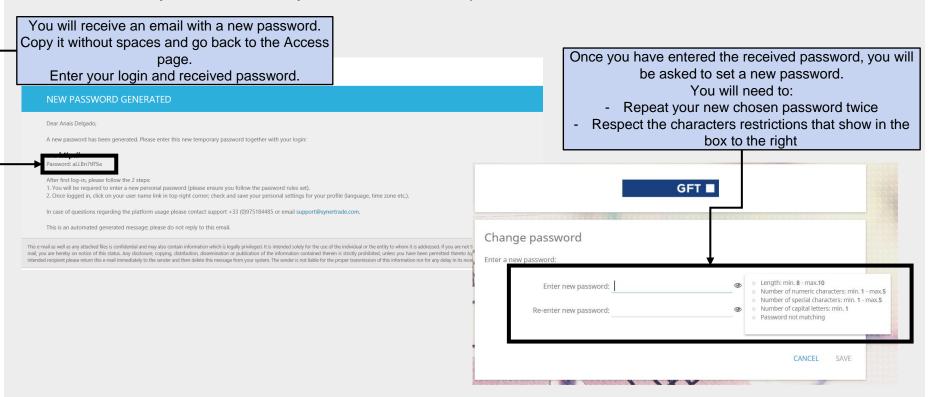

GF

#### Change your Language

- Once you have accessed the Portal, you will reach the "Synerspace"
- The language in which you navigate in the application can be changed here

| GFT■ 🔗 SynerSpace                                                                                                    | ▼Anais Delgado<br>19.04.2021 / 12:58 / GMTZ ♀ ₽                                                                                               |
|----------------------------------------------------------------------------------------------------|----------------------------------------------------------------------------------------------------|
| Filters 💿 All                                                                                                    | Manage Last login: 19.04.2021 / 12:53 / GMTZ                                                                                                  |
|                                                                                                    | L My Account                                                                                                    |
| 1. Hover on your name                                                                                                    | e with the pointer                                                                                                    |
| 2. A menu appears, click on                                                                                                    |                                                                                                    |
|                                                                                                    |                                                                                                    |
|                                                                                                    | Documents                                                                                                    |
|                                                                                                    | 📰 Calendar                                                                                                    |
| Language            ● English (UK)         ● Spanish                                                                            | O Polish                                                                                                    |
| ⊖ German ⊖ Italian                                                                                                    | 2. The languages options box appears, select your language         3. Click on "Apply" to save your language         L SETTINGS         CLOSE |
| https://gft-test.synertrade.com/ngp415/common/actions/OpenMainLayout.do?stApp=ACC&path=/actions/portal/tabPersonalSettings.do?m | 41504                                                                                                    |

# **My Account Review your company information**

#### **Review your Profile – Contact Information**

Check that GFT has your right contact information

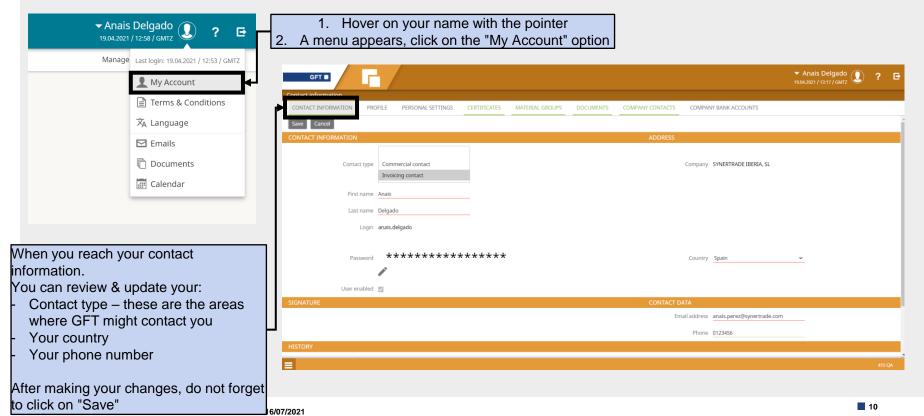

## **Review your Profile – Company Profile (1)**

Review your company information: address and contact

| Go to the "Profile" tab<br>to see your company      | GFT                      |                                 |              |                 |           |                      |                       | ✓ Anais Delgado<br>19.04.2021 / 13:26 / GMTZ | ?   | Đ  |
|-----------------------------------------------------|--------------------------|---------------------------------|--------------|-----------------|-----------|----------------------|-----------------------|----------------------------------------------|-----|----|
| information                                         | Contact information / Su | upplier name SYNERTRADE IBERIA, | SL Contact   |                 |           |                      |                       |                                              |     |    |
|                                                     | CONTACT NEORMATION       | PROFILE PERSONAL SETTINGS       | CERTIFICATES | MATERIAL GROUPS | DOCUMENTS | COMPANY CONTACTS     | COMPANY BANK ACCOUNTS |                                              |     |    |
|                                                     | Save                     |                                 |              |                 |           |                      |                       |                                              |     |    |
|                                                     | COMPANY INFORMATION      |                                 |              |                 |           |                      | T                     |                                              |     |    |
| In this tab you should check                        | k that                   | Company                         |              |                 |           | Phone                | 1                     |                                              |     |    |
| the following information is                        |                          |                                 |              |                 |           | Phone                | 2                     |                                              |     |    |
| - The legal address                                 |                          |                                 |              |                 |           |                      |                       |                                              |     |    |
| <ul> <li>The general contact information</li> </ul> | rmation                  | Address                         |              |                 |           | Fax                  | ×                     |                                              |     |    |
| (phones, fax, email addre                           |                          | Address 2                       |              |                 |           | Email addres         | 5                     |                                              |     |    |
|                                                     | (33)                     |                                 |              |                 |           | Registration Statu   | s Changed             |                                              |     |    |
|                                                     |                          | City                            |              |                 |           | -<br>Additional name | _                     |                                              |     |    |
|                                                     |                          |                                 |              |                 |           | Additional name      |                       |                                              |     |    |
|                                                     |                          | Postal code                     |              |                 |           |                      |                       |                                              |     |    |
|                                                     | 7                        |                                 |              |                 |           | Search name          | 2                     |                                              |     |    |
|                                                     |                          |                                 |              |                 |           |                      |                       |                                              |     |    |
|                                                     |                          | Country                         | ~            |                 |           | Additional name      | 2                     |                                              |     |    |
|                                                     |                          |                                 |              |                 |           |                      |                       |                                              |     |    |
|                                                     |                          | Desien                          | ,            |                 |           | Non-PO Supplie       | , No.                 |                                              |     |    |
|                                                     |                          | Region                          | ¥            |                 |           | Non-PO Supplie       |                       |                                              |     |    |
|                                                     |                          | Language                        | ~            |                 |           |                      |                       |                                              |     |    |
|                                                     | _                        | Eutomod ID CUDD000045           |              |                 |           | Constitution         | - Chanadanal          |                                              |     |    |
|                                                     | =                        |                                 |              |                 |           |                      |                       |                                              | 415 | QA |

#### **Review your Profile – Company Profile (2)**

Review your company information: Tax Code

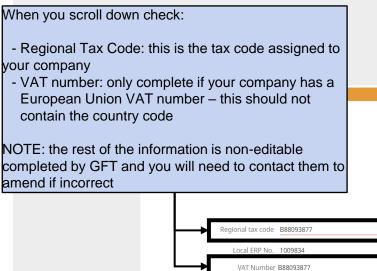

| Business type | Reseller 🗸             |   |
|---------------|------------------------|---|
| Valid from    |                        |   |
| Valid to      |                        |   |
| Currency      | EUR - Euro 🗸           |   |
| Incoterms     | Free on Board 2010     | + |
| Payment terms | Within 30 days Due net | + |
|               |                        |   |
|               |                        |   |
|               |                        |   |
| VAT Туре      | No tax 🗸               |   |
| Comment       |                        |   |
|               |                        |   |

Witholding tax GN - (-15%) - Ret. IRPF profesic

#### **Review your Profile – Define your preferences**

Define your preferences to see the timezone and dates in your preferred format.

| Go to the "Personal                                               | GFT 🔳                |                             |                   |                             |                |                            |                       | ✓ Anais Delgado<br>19.04.2021 / 15:42 / GMT+02:00 | ? | ₽ |
|-------------------------------------------------------------------|----------------------|-----------------------------|-------------------|-----------------------------|----------------|----------------------------|-----------------------|---------------------------------------------------|---|---|
| Settings" tab to review your preferences                          | Personal Settings    | N PROFILE PERSONAL SETTINGS | CERTIFICATES      | MATERIAL GROUPS             | OCUMENTS       | COMPANY CONTACTS           | COMPANY BANK ACCOUNTS |                                                   |   |   |
|                                                                   | Save Cancel SETTINGS |                             |                   |                             |                |                            |                       |                                                   |   |   |
|                                                                   |                      |                             |                   | Main langu                  | ge English (   | UK)                        | ~                     |                                                   |   |   |
|                                                                   |                      |                             |                   | Secondary langu             | ige English (I | UK)                        | ~                     |                                                   |   |   |
|                                                                   |                      |                             |                   | Time z                      | one (GMT+01    | :00) Madrid                | ~                     |                                                   |   |   |
| Review your:<br>- TimeZone                                        |                      | Г                           |                   | Date/time for               | nat dd.MM.y    |                            |                       |                                                   |   |   |
| - Date format                                                     |                      |                             |                   |                             | nat 100.000,3  | 36                         | <u> </u>              |                                                   |   |   |
| <ul> <li>Numeric format</li> <li>Currency in which you</li> </ul> | work                 |                             |                   |                             | als 2          |                            | ~                     |                                                   |   |   |
|                                                                   |                      | L                           |                   | Curre                       | ncy EUR - Eur  | r0                         | <u> </u>              |                                                   |   |   |
|                                                                   |                      |                             | Receive emails wi | ith calendar Assessment eve | nts 📋          |                            |                       |                                                   |   |   |
|                                                                   |                      |                             |                   | Receive open RFX r          | nail 🔲         |                            |                       |                                                   |   |   |
|                                                                   |                      |                             |                   | Show online sta             | tus 🔽          |                            |                       |                                                   |   |   |
|                                                                   |                      |                             |                   | Photo (Thumbr               | ail)           |                            | 🛨 🖬 生                 |                                                   |   |   |
|                                                                   |                      |                             |                   | Start p                     | ige SynerSpa   | ace - SynerSpace menu page | è 🗸                   |                                                   |   |   |
|                                                                   |                      |                             |                   | Disable Pre-List sea        | rch 🗖          |                            |                       |                                                   |   |   |

#### **Review your Profile – Upload your certificates**

Add or update your certificates to increase your chances to work with GFT

| Go to the "Certificates"                                                                                                    |                                                                      |                                                         |
|----------------------------------------------------------------------------------------------------|----------------------------------------------------------------------|---------------------------------------------------------|
| tab to view or add<br>certificates                                                                                                 | TIFICATES MATERIAL GROUPS DOCUMENTS COMPANY CONTACTS                 | COMPANY BANK ACCOUNTS                                   |
| GFT                                                                                                    |                                                                      |                                                         |
| Personal Settings / Supplier name SYNER TRADE IBERIA, SL Contact                                                                   |                                                                      |                                                         |
| CONTACT INFORMATION PROFILE PERSONAL SETTINGS CERTIFICATES MATE                                                                    | Select Certificate                                                   | others ~                                                |
| 1. Click on button "New" to add a                                                                                                  | Alternative name                                                     |                                                         |
| certificate                                                                                                    | Status                                                               | •<br>Enabled                                            |
| NEW Configure                                                                                                    | Valid from                                                           | Ē                                                       |
| NO. □                                                                                                    | Valid until                                                          | Ē                                                       |
| 1 DIN ISO 9001:2018 DIN ISO 9001:2018                                                                                              | Certificate To Be Returned Before                                    |                                                         |
| Another page opens, here fill the details of your certificate: - Select certificate: select from the list the certificate you will | Certificate Documents                                                | Upload additional documents (e.g. scanned certificate). |
| upload. If it is not listed, select "others"                                                                                       | Certification authority                                              |                                                         |
| <ul> <li>Alternative name: write your certificate name if it is not<br/>listed</li> </ul>                                          | Remind me p ior to certificate expiration (x days before expiration) | 90                                                      |
| - Valid from / Valid to: select the dates of validity of this                                                                      | Remind me as certificate expires.                                    |                                                         |
| certificate                                                                                                    | Language for email                                                   | English (UK)                                            |
| Certificate Documents: click on this icon to upload the certificate                                                                |                                                                      |                                                         |

### **Review your Profile – Upload your certificates**

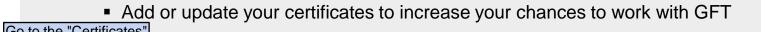

| tab to view or add<br>certificates                                                                                                    | CERTIFICATES MATERL | AL GROUPS DOCU                         | JMENTS COMPANY CONTACTS                                                                                   | COMPANY BANK ACCOUNTS   |
|----------------------------------------------------------------------------------------------------|---------------------|----------------------------------------|----------------------------------------------------------------------------------------------------|-------------------------|
| Personal Settings / Supplier name SYNER TRADE IBERIA, SL Contact<br>CONTACT INFORMATION PROFILE PERSONAL SETTINGS CERTIFICATES MATE                                                                                                    |                     |                                        | Select Certificate                                                                                        | others ~                |
| 1. Click on button "New" to add a Search                                                                                                    |                     |                                        | Alternative name<br>Status                                                                                | •                       |
| NEW     Configure       No.     →     ↔     CERTIFICATE CODE     ▲     CERTIFICATE NAME     \$     ALT       1     □     ⋮     DIN ISO 9001:2018     DIN ISO 9001:2018                                                                                                    |                     |                                        | Valid from<br>Valid until                                                                                 |                         |
| Another page opens, here fill the details of your certificate:<br>- Select certificate: select from the list the certificate you with                                                                                                    | ill upload.         |                                        | Certificate To Be Returned Before Certificate Documents                                                   | <b>F</b> 3              |
| <ul> <li>If it is not listed, select "others"</li> <li>Alternative name: write your certificate name if it is not lis</li> <li>Valid from / Valid to: select the dates of validity of this certificate Documents: click on this icon to upload the certificate Documents</li> </ul> | rtificate           | <del>nind me </del> prior to certifica | Certification authority<br>ate expiration (x days before expiration)<br>Remind me as certificate expires. | 90                      |
| Do not forget to click on " <b>Save</b> " to keep your changes                                                                                                    |                     |                                        | Language for email                                                                                        | Res consulty on all can |

#### **Review your Profile – Upload or view other documents**

If you want to share other documents (non-certificates) with GFT you can upload these.

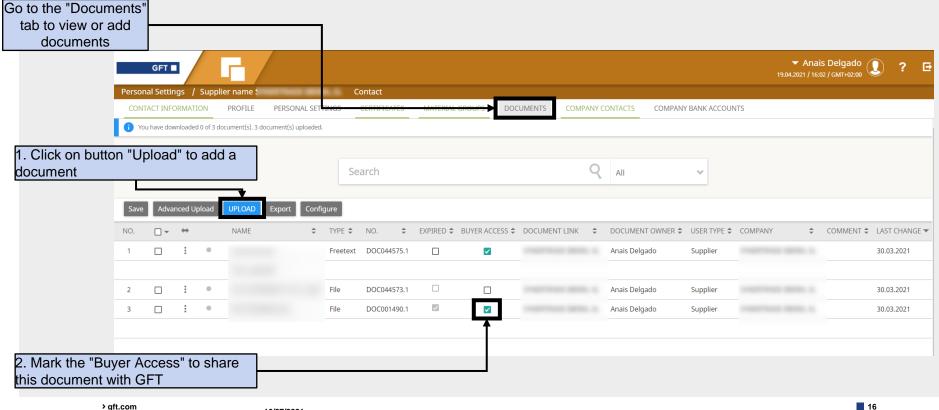

16/07/2021

#### **Review your Profile – View your registered colleagues**

See if some of your colleagues are also registered in the portal

| Personal Settings       / Supplier name       Contact         CONTACT INFORMATION       PROFILE       PERSONAL SETTINGS       CERTIFICATES       MATERIAL GROUPS       DOCUMENTS       COMPANY CONTACTS       COMPANY BANK ACCOUNTS         Search       Q       All       V       V                                                                                                    | who is registere<br>portal | d in th    | ıe       |               | /            |          |               |                 |              |              |            |              |                  |             | nais Delgado        |       | ? ⊡     |
|----------------------------------------------------------------------------------------------------|----------------------------|------------|----------|---------------|--------------|----------|---------------|-----------------|--------------|--------------|------------|--------------|------------------|-------------|---------------------|-------|---------|
| CONTACT INFORMATION       PROFILE       PERSONAL SETTINGS       CERTIFICATES       MATERIAL GROUPS       DOCUMENTS       COMPANY CONTACTS       COMPANY BANK ACCOUNTS         Search       Search       Q       All       Image: Configure       Image: Configure       Image: Contact       Image: Contact <th></th> <th>nal Settin</th> <th>as /</th> <th>Supplier name</th> <th></th> <th>_</th> <th>Contact</th> <th></th> <th></th> <th></th> <th>1</th> <th></th> <th></th> <th>19.04.2021</th> <th>/ 16:14 / GM1+02:00</th> <th></th> <th></th>                                                                                                    |                            | nal Settin | as /     | Supplier name |              | _        | Contact       |                 |              |              | 1          |              |                  | 19.04.2021  | / 16:14 / GM1+02:00 |       |         |
| Export       Configure         NO.                                                                                                    |                            |            | -        |               | PERSONAL     | SETTINGS |               | MATERIAL GROUPS | DOCUMENTS    | COMP         | ANY CONTAG | CTS COMPAI   | NY BANK ACCOUNTS |             |                     |       |         |
| NO.       Image: Market with the state with the state withe state with the state with the state withe               |                            |            |          |               |              |          | Search        |                 |              |              | <b>Q</b> A | .11          | *                |             |                     |       |         |
| 1       Commercial contact       Image: Contact contact       Image: Contact contact       Image: Contact contact       English (UK)       Spain       0.0.0.3.         2       Image: Contact contact contact       Image: Contact contact contact       Image: Contact contact contact       Image: Contact contact contact       Image: Contact contact contact       Image: Contact contact contact       Image: Contact contact contact       Image: Contact contact contact       Image: Contact contact contact       Image: Contact contact contact       Image: Contact contact       Image: Contact contact       Image: Contact contact       Image: Contact contact       Image: Contact contact       Image: Contact contact       Image: Contact contact       Image: Contact contact       Image: Contact contact       Image: Contact       Image: Co                                                                                                    | _                          |            | -        |               |              |          |               |                 |              |              |            |              |                  |             |                     |       |         |
| 1     Contact     1     English (UK)     Spain     0.3.03.       2     Image: Contact     Image: Contact     Image:                                                                                                    | NO.                        | _          | ++       |               | FIRST NAME 🔺 | LAST NAM | E \$ LOGIN \$ | COMPANY 🗢 DEF   |              |              | EXPIRED 🗢  | EMAIL ADDRES | S ♀              | TELEPHONE 🖨 |                     |       |         |
| 3     Image: Constraint of the second second s | 1                          |            |          |               |              |          |               |                 |              |              |            |              |                  |             | English (UK)        | Spain | 03.03.2 |
| 4 Invoicing Anais Delgado anais delgado                                                                                                    | 2                          |            |          |               |              |          |               |                 | $\checkmark$ | $\checkmark$ |            |              |                  |             | English (UK)        | Spain | 25.03.2 |
|                                                                                                    | 3                          |            |          |               |              |          |               |                 |              |              |            |              |                  |             | English (UK)        | Spain | 13.04.2 |
|                                                                                                    | 4                          |            | <b>D</b> |               | Anais        | Delgado  | anais.delgado |                 |              | <b>V</b>     |            |              |                  |             | English (UK)        | Spain | 19.04.2 |

#### Review your Profile – Add your company bank account (1)

- Register or update your Company Bank Account information
- All bank account changes will be checked and verified by GFT Finance team

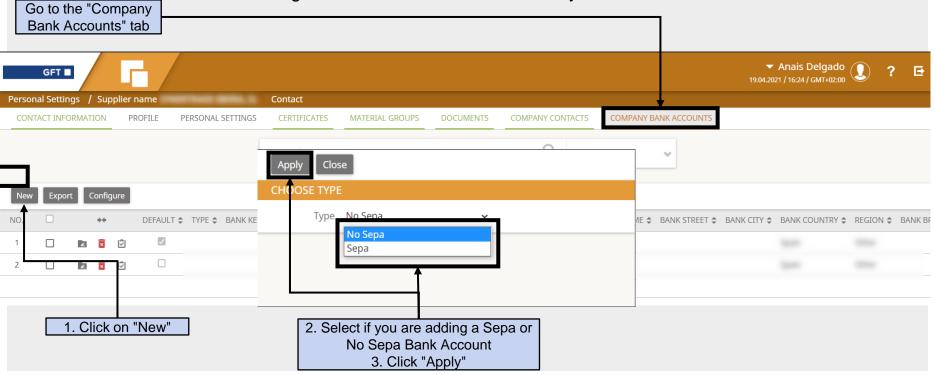

GFT

## **Review your Profile – Add your company bank account (2)**

Register or update your Company Bank Account information

| Stay in the "Company                            |                                                                                            |                                    |  |  |  |  |  |  |  |  |
|-------------------------------------------------|--------------------------------------------------------------------------------------------|------------------------------------|--|--|--|--|--|--|--|--|
| Bank Accounts" tab                              | Personal Settings / Supplier name Contact                                                  |                                    |  |  |  |  |  |  |  |  |
|                                                 | CONTACT INFORMATION PROFILE PERSONAL SETTINGS CERTIFICATES MATERIAL GROUPS DOCUMENTS COMPA | INY CONTACTS COMPANY BANK ACCOUNTS |  |  |  |  |  |  |  |  |
|                                                 | COPY OF COMPANY BANK ACCOUNT DETAILS (NON SEPA)                                            |                                    |  |  |  |  |  |  |  |  |
|                                                 | Save Back to Overview                                                                      |                                    |  |  |  |  |  |  |  |  |
|                                                 | Bank key                                                                                   |                                    |  |  |  |  |  |  |  |  |
|                                                 | Bank SWIFT code                                                                            |                                    |  |  |  |  |  |  |  |  |
|                                                 | Bank account number                                                                        |                                    |  |  |  |  |  |  |  |  |
|                                                 | IBAN                                                                                       |                                    |  |  |  |  |  |  |  |  |
| 1. Fill the Company Bank                        | Payment currency 🗸 🗸                                                                       |                                    |  |  |  |  |  |  |  |  |
| Account Information – in the                    | Bank name                                                                                  |                                    |  |  |  |  |  |  |  |  |
| Attachment, add the bank<br>account certificate | Bank street                                                                                |                                    |  |  |  |  |  |  |  |  |
| 2. Click on "Save"                              | Bank city                                                                                  |                                    |  |  |  |  |  |  |  |  |
|                                                 | Bank country Spain V                                                                       |                                    |  |  |  |  |  |  |  |  |
|                                                 | Region Other 🗸                                                                             |                                    |  |  |  |  |  |  |  |  |
|                                                 | Bank branch                                                                                |                                    |  |  |  |  |  |  |  |  |
|                                                 | Bank account holder                                                                        |                                    |  |  |  |  |  |  |  |  |
|                                                 | Attachment File                                                                            |                                    |  |  |  |  |  |  |  |  |
|                                                 |                                                                                            |                                    |  |  |  |  |  |  |  |  |

# Quick Request for Proposal

Answer to a Request for Proposal

> gft.com

16/07/2021

#### **Invitation of a Request for Proposal**

 A quick RFP (Request for Price) is a feature in Synertrade that allows GFT to request a price for a product or service from selected suppliers. If selected for a quick RFP, you will receive an email with details of the RFP and how to respond.

#### QUICK RFP INVITATION

Dear VS VEREINI .,

You are invited to participate to the following Quick RFP: RFP0000124 : DE06\_TC9.02 by Rica Scherzinger (<u>rica.scherzinger@gft.com</u>)

The deadline for the Quick RFP event has been set to: 02.07.2021 15:55

Please check the QRFP here **CLICK HERE** This is an automatically generated emptil. Flease do not respond to it.

This e-mail as well as any attached files is confidential and may also contain information which is legally privileged. It is intended solely for the use of the individual or the entity to whom it is addressed. If you are not the intended recipient of this e-mail, you are hereby on notice of this status. Any disclosure, copying, distribution, dissemination or publication of the information contained therein is strictly prohibited, unless you have been permitted thereto by the sender. If you are not the intended recipient please return this e-mail immediately to the sender and then delete this message from your system. The sender is not liable for the proper transmission of this information nor for any delay in its receipt

The email gives you:

- The contact of the person inviting you
- The deadline you have to answer
- A link to Access the Request for
- Proposal click on it

#### Access the Request for Proposal

Once you clicked on the email link you will be redirected to the Request

|                                                                                                    | GFT 🔳        | _=R            |                                           | uick RFP       |      |                          |   |                                                                                                  | ✓ Anais Delg<br>19.04.2021 / 16:51 / GMT |       |                                  | ?                                                             | ₽           |
|----------------------------------------------------------------------------------------------------|--------------|----------------|-------------------------------------------|----------------|------|--------------------------|---|--------------------------------------------------------------------------------------------------|------------------------------------------|-------|----------------------------------|---------------------------------------------------------------|-------------|
|                                                                                                    | ick RFP / Su | upplier Projec | :t List                                   |                | arch | Non Disclosure Agreement |   | ~                                                                                                |                                          |       |                                  |                                                               |             |
| NO.<br>1<br>2                                                                                                    |              | RFPC           | JECT ID<br>0000065<br>0000061             |                |      |                          | 5 | SION DEADLINE 🔶 0<br>29.04.2021 16:39<br>13.04.2021 12:54                                        |                                          | 0     |                                  | 021 16:39<br>021 12:44                                        |             |
| <ol> <li>Read the NDA / Terms a<br/>Conditions</li> <li>Either Accept or Reject that access is only granter<br/>are accepted)</li> </ol> | hese (n      | ote            | 0000060<br>0000057<br>0000055<br>0000054  |                |      |                          |   | 13.04.2021 10:25<br>06.04.2021 13:35<br>29.04.2021 08:39<br>30.04.2021 08:24<br>05.04.2021 08:14 | 1                                        | 0 0 1 | 06.04.20<br>05.04.20<br>05.04.20 | 021 10:20<br>021 13:24<br>021 08:39<br>021 08:24<br>021 08:13 | 1<br>)<br>1 |
| 8<br>0<br>10                                                                                                    |              | E DEDO         | 0000052<br>0000051<br>0000046<br>xt» Show | / 10 Records ~ |      | REJECT ACCEPT            |   | 30.03.2021 17:45<br>30.03.2021 16:49<br>24:03.2021 10:04                                         |                                          | 0     | 30.03.20<br>24.03.20             | 021 17:44<br>021 16:26<br>021 09:59<br>ed 1 recor             | 5           |
|                                                                                                    |              |                |                                           |                |      |                          |   |                                                                                                  |                                          |       |                                  | 415 QA                                                        |             |

#### Answer to the RFP

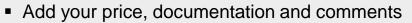

| 1. Read the<br>description of the<br>Request for<br>Proposal and click<br>on the contact<br>name if you have<br>questions<br>regarding the<br>Request | GFT Quick RFP / Supplier Quotation / Project<br>Quick RFP / Supplier Quotation / Project<br>REQUEST DETAILS<br>Name: IT hardware 2022<br>Description: computer, mouse, keyboard<br>End Date: 29.04.2021<br>Contact: | CRFP<br>IT hardware 2022 Project ID RFP00000<br>6. Enter any<br>relevant comment<br>to your offer | YOUR QUOTATION SU |                |            |                               |  |  |
|----------------------------------------------------------------------------------------------------|----------------------------------------------------------------------------------------------------|---------------------------------------------------------------------------------------------------|-------------------|----------------|------------|-------------------------------|--|--|
|                                                                                                    | Back to overview Configure                                                                                                    | J                                                                                                 |                   |                |            |                               |  |  |
|                                                                                                    | ✓ ID ** NAM                                                                                                    | DESCRIPTION                                                                                       | UNIT              | TOTAL QUANTITY | YOUR OFFER |                               |  |  |
|                                                                                                    | 🔽 010 🖪 Lapto                                                                                                    | ps 17'                                                                                            | Each              |                | 30,0000    |                               |  |  |
| 4. Enter your Unit                                                                                                    | t Price                                                                                                    |                                                                                                   |                   |                |            | You have streeted 1 record(s) |  |  |
| 5. Save                                                                                                    | r is ready, send it to the bu                                                                                                    | ıyer                                                                                              |                   |                |            | Reject Save SUBMIT OFFER      |  |  |
| clicking on "Subm                                                                                                    | nit Offer"                                                                                                    |                                                                                                   |                   |                |            | 23                            |  |  |

### Change your offer

While the Request for Proposal has not reached its deadline, you can modify and send again your quotation

| GFT■ _=t Quick                                                                                                    | RFP                                    |                                                                                |                     | ▼ Anais Delgado ① ? 🗗                                               |
|----------------------------------------------------------------------------------------------------|----------------------------------------|--------------------------------------------------------------------------------|---------------------|---------------------------------------------------------------------|
| Quick RFP / Supplier Quotation / Project                                                                                                    | IT hardware 2022 Project ID RFP0000065 | Project status Online User role Supplie                                        | er                  |                                                                     |
| REQUEST DETAILS         Name: IT hardware 2022         Description: computer, mouse, keyboard         End Date: 29.04.2021         Contact: | to your offer                          | DUR QUOTATION SUMMARY<br>:<br>ital: EUR 0,00<br>ate:<br>pmment:<br>ADD COMMENT |                     | DOCUMENTS<br>Your documents: 0<br>Received documents: 1<br>ADD/VIEW |
| ✓ ✓ ID ** NAME                                                                                                    | DESCRIPTION                            | UNIT TOTAL                                                                     | QUANTITY YOUR OFFER |                                                                     |
| 🔽 010 💽 Laptop                                                                                                    | os 17'                                 | Each                                                                           | 30,0000             |                                                                     |
| 1. Enter your Unit Price                                                                                                    |                                        |                                                                                |                     | You have selected 1 record(s)                                       |
| 2. Save                                                                                                    |                                        | 1                                                                              |                     | Reject Save SUBMIT OFFER                                            |
| 4. Once your offer is ready, send it to the bu<br>clicking on "Submit Offer"                                                                | yer                                    |                                                                                |                     |                                                                     |
| > aft.com                                                                                                    |                                        |                                                                                |                     | 24                                                                  |

#### **Reject Participation**

If you are not going to quote for this Request of Proposal you can reject it.

|                             | Quick           | RFP                                   |                         |                 | ▼ Anais Delgado<br>19.04.2021 / 16:56 / GMT+02:00 | ?          | Đ                     |            |         |
|-----------------------------|-----------------|---------------------------------------|-------------------------|-----------------|---------------------------------------------------|------------|-----------------------|------------|---------|
| Quick RFP / Supplier Quotat | ion / Project ] | IT hardware 2022 Project ID RFP000006 | 5 Project status Online | User role Suppl | ier                                               |            |                       |            |         |
|                             |                 |                                       |                         |                 |                                                   |            |                       |            |         |
| REQUEST DETAILS             |                 |                                       | YOUR QUOTATION SUI      | MMARY           |                                                   |            | DOCUMENTS             |            |         |
| Name: IT hardware 2022      |                 |                                       | ID:                     |                 |                                                   |            | Your documents: 0     |            |         |
| Description: computer, mou  | se, keyboard    |                                       | Total: EUR 0,00         |                 |                                                   |            | Received documents: 1 |            |         |
| End Date: 29.04.2021        |                 |                                       | Date:                   |                 |                                                   |            |                       |            |         |
| Contact:                    |                 |                                       | Comment:                |                 |                                                   |            |                       |            |         |
|                             |                 |                                       |                         |                 |                                                   |            |                       |            |         |
|                             |                 |                                       |                         | ADD COMMENT     |                                                   |            |                       | ADD/V      | /IEW    |
|                             |                 |                                       |                         |                 | _                                                 |            |                       |            |         |
| Back to overview Configure  |                 |                                       |                         |                 |                                                   |            |                       |            |         |
| 🖌 🕶 ID 🔶                    | • NAME          | DESCRIPTION                           | UNIT                    | TOTAL           | QUANTITY                                          | YOUR OFFER |                       |            |         |
| <b>010</b>                  | Laptop          | os 17'                                | Each                    |                 |                                                   | 30,0000    |                       |            |         |
|                             |                 |                                       |                         |                 |                                                   |            | You have              | selected 1 | record( |
|                             |                 |                                       |                         |                 |                                                   |            | Reject Save           | SUBMI      | T OFFEI |
|                             |                 |                                       |                         |                 |                                                   |            |                       |            |         |

1. Click on "Reject button"

#### Winning a Quick RFP

 If you are successful in your bid, it will be accepted by GFT and you will receive an email with details confirming your bid. You will then be contacted by a Procurement manager.

#### **!!!QUICK RFP AWARDED**

IIIQuick RFP ID: RFP0000116

Quick RFP Name: QRFP PL01\_TC09

Dear Ms/Mr MDD SP. Z . ,

The project (or parts of it) has been awarded to you. The respective procurement manager will contact you soon.

Congratulations, your offer has been awarded

This is an automatically generated email. Please do not respond to it.

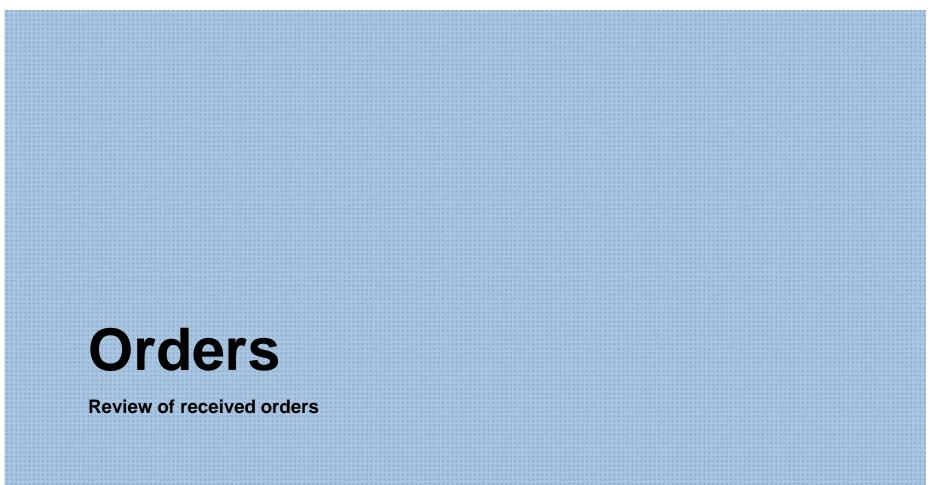

#### **Order received**

#### You will receive an email when an order has been placed

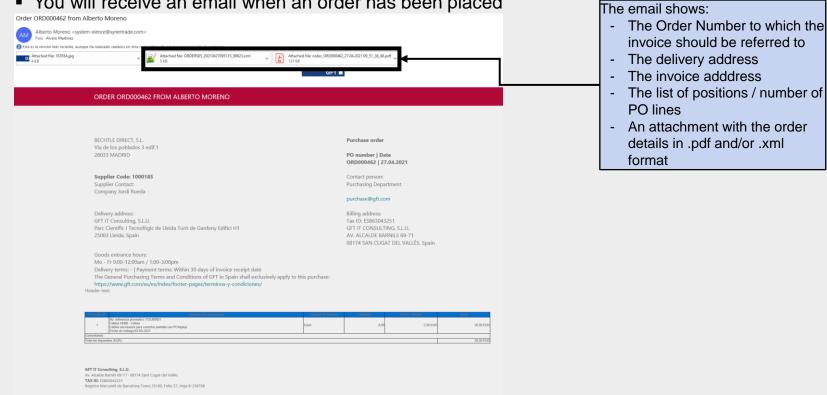

struaction. Cualquier ditvolgación, copia, distribución, dituación o publicación de la información contenida en el presente correo electrónico está eministamente prohibida, a menos que haya sido permitida por el remitente. Si Un borre este menogie de su sistema. El remitente no es responsable ni de la conecta transmisión de la información, ni del retrazo en la recepción de la misma.

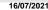

#### **Order received**

| GFT 🔳 🔦              | SynerSpace | GFT 🔳        | <b>/</b>       | SynerSpace |   |
|----------------------|------------|--------------|----------------|------------|---|
| Search               |            | Search       |                |            |   |
| Menu                 |            | <            | Orders         |            |   |
| Invoices             |            | Orders       |                |            |   |
| New Purchase Request | >          | Purch        |                | _          |   |
| 🛱 Orders             | ┓╾╾╾┛      | 'S           |                |            |   |
| 💷 Quick RFP          | _          | RFP          |                |            |   |
| SynerSpace           |            | Space        |                |            |   |
| SynerSpace           | Irvoices   | E 🏠 SynerSpe | sce   🔒 Orders | Invoices   |   |
| > gft.com            | 16/07      | /2021        |                |            | - |

 Received orders can be reviewed in the portal from the main menu by selecting Orders or access via quick access on the bottom of the screen.

> gft.com

## Open Orders tab shows the Orders that have not been fully booked On each PO, the actions menu is accessible by the 3-dots icon

**Order received** 

• Clicking on any part of the PO, their positions are shown

| GFT                      |                |                 |                            | The actions menu allows:     |
|--------------------------|----------------|-----------------|----------------------------|------------------------------|
| Orders / O<br>OPEN ORDER |                | TS POSITIONS    |                            | order in pdf format          |
|                          |                |                 |                            |                              |
| Export Co                | nfigure        | SAP RECEIPT NO. | ♦ NAME                     | - Open positions to view the |
| 1                        | DRD000461      |                 | test .pdf 04               |                              |
| 2                        | BRD000440      |                 | test request 2021 04 26 05 | 1 New 26.04.2021             |
| 3                        | 🕹 Open         |                 | test no order export       | 1 Order Sent 21.04.2021      |
| 4                        | Documents      |                 | test .pdf italy            | 2 Order Sent 21.04.2021      |
| 5                        | 🗸 Confirm      |                 | test .pdf italy            | 2 Order Sent 21.04.2021      |
| 6                        | Open positions |                 | test .pdf italy            | 2 Order Sent 21.04.2021      |

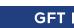

#### **Order received**

- Documents attached to the PO can be reviewed in Documents tab
- From Open positions, more detailed information of the Order positions is shown

|       | GFT 🔳       | 1 / [             | 🔒 Oro              | ders                      |                 |         |                 |               |          |          |          |        |                 |        |           |         |                  |           |                   |
|-------|-------------|-------------------|--------------------|---------------------------|-----------------|---------|-----------------|---------------|----------|----------|----------|--------|-----------------|--------|-----------|---------|------------------|-----------|-------------------|
| Order | s / Ord     |                   | order ORD000       | 995                       |                 |         |                 |               |          |          |          |        |                 |        |           |         |                  |           |                   |
|       | N ORDERS    |                   |                    | DOCUMENTS POSITIO         | ONS             |         |                 |               |          |          |          |        |                 |        |           |         |                  |           |                   |
| 1 Ye  | ou have dow | inloaded 0 of 2   | locument(s). 0 doc | cument(s) uploaded.       |                 |         |                 |               |          |          |          |        |                 |        |           |         |                  |           |                   |
|       |             |                   |                    |                           |                 |         |                 |               |          |          |          |        |                 |        |           |         |                  |           |                   |
|       |             |                   |                    |                           |                 |         |                 | Search        |          |          |          |        | Q               | All    |           | ~       |                  |           |                   |
|       |             |                   |                    |                           |                 |         |                 | Scarell       |          |          |          |        | 7               | ~11    |           | *       |                  |           |                   |
| Ехро  | ort Con     | nfigure           |                    |                           |                 |         |                 |               |          |          |          |        |                 |        |           |         |                  |           |                   |
| NO.   | •           | $\leftrightarrow$ | NAME               |                           | 4               | TYPE \$ | NO.             | EXPIRED       | BUYER AC | ICESS 🗘  | DOCUMENT | LINK 🗘 | DOCUMENT OW     | /NER 🗘 | USER TYPE | COMPANY | FOLDER 🗘         | COMMENT 🗘 | LAST CHANGE 🔻     |
| 1     |             | •                 | order_OF           | RD000385_21.04.2021 09_56 | 6_48_569.pdf    | File    | DOC044856.1     |               | L        | ~        |          |        | Alvaro Martinez | 1      | Buyer     |         |                  |           | 27.04.2021        |
| 2     |             | Show (            | letails            |                           |                 | File    | DOC045285.1     |               | E        | <b>7</b> |          |        | Alvaro Martinez | 1      | Buyer     |         |                  |           | 27.04.2021        |
|       |             | 👲 Downl           | oad                |                           |                 |         |                 |               |          |          |          |        |                 |        |           |         |                  |           |                   |
|       | 1           |                   |                    |                           |                 |         |                 |               |          |          |          |        |                 |        |           |         |                  |           |                   |
|       | GFT 🔳       | 1/[               | 🔓 Oro              | ders                      |                 |         |                 |               |          |          |          |        |                 |        |           |         |                  |           |                   |
| Order | s / Orc     | ders ▼ / O        | rder ORD0003       | 885                       |                 |         |                 |               |          |          |          |        |                 |        |           |         |                  |           |                   |
| OPEN  | N ORDERS    | CLOSED            | ORDERS [           | DOCUMENTS POSITIO         | ONS             |         |                 |               |          |          |          |        |                 |        |           |         |                  |           |                   |
|       |             |                   |                    |                           |                 |         |                 | Search        |          |          |          |        | Q               |        |           |         |                  |           |                   |
|       |             |                   |                    |                           |                 |         |                 | Advanced sea  | colo.    |          |          |        | Show full list  | All    |           | ×       |                  |           |                   |
| Save  | Send t      | to requester      | Configure          |                           |                 |         |                 | Auvariceu Sea | nett     |          |          |        | Show full list  |        |           |         |                  |           |                   |
|       |             |                   |                    |                           |                 |         |                 |               |          |          | -        | -      | -               |        |           |         |                  |           |                   |
| NO.   |             |                   |                    |                           | DESCRIPTION     |         | SUPPLIER        |               |          | ⊋ QUAN   |          |        | TOTAL 🗘         |        |           |         | VALIDITY START I |           | VALIDITY END DATE |
| 1     |             | 0010              |                    | prod id 01                | Product short 0 |         | SYNERTRADE IBER |               | Ordered  |          | 1,00     | 100,00 |                 |        | 100,00    |         | 26.04.3          |           | 30.04.2021        |
| 2     |             | 0020              |                    | prod id 02                | Product short 0 | 02      | SYNERTRADE IBER | RIA, SL       | Ordered  |          | 2,00     | 200,00 | 400,00          |        | 400,00    | EUR     | 26.04.3          | 2021      | 30.04.2021        |
|       | > gft.c     | om                |                    | 1                         | 16/07/2021      |         |                 |               |          |          |          |        |                 |        |           |         |                  |           | 31                |

> gft.com

| Shaping the       |  |
|-------------------|--|
| future of digital |  |
| business          |  |
|                   |  |

#### **Order received**

- Closed Orders tab shows the Orders that have been totally fulfilled, cancelled or closed
- On each PO, the actions menu is accessible by the 3-dots icon
- Clicking on any part of the PO, their positions are shown

|        | GFT 🔳    | 🔒 Orders                              |                   |                         |              |    |                    |    |
|--------|----------|---------------------------------------|-------------------|-------------------------|--------------|----|--------------------|----|
| Orders | ; / Oro  | lers <b>T</b> / Order <b>OPD00385</b> |                   |                         |              |    |                    |    |
| OPEN   | I ORDERS | CLOSED ORDERS DOCUMENTS               | POSITIONS         |                         |              |    |                    |    |
|        |          |                                       |                   | Search                  | <b>Q</b> All |    | ~                  |    |
| Expor  | rt Con   | figure                                |                   |                         |              |    |                    |    |
| NO.    |          | ↔ DOC. NO.                            | ▼ SAP RECEIPT NO. | \$<br>NAME              | POSITION NO. | \$ | STATUS             | \$ |
| 1      |          | RD000436                              |                   | 20210426 11:18          |              | 2  | Closed             |    |
| 2      |          | -DRD000434                            |                   | test request 2021 04 26 |              | 2  | Cancellation       |    |
| 3      |          | 🗄 Open                                |                   | test request 2021 04 26 |              | 1  | Cancelled          |    |
| 4      |          | Documents                             |                   | SIMBAUAT-T506           |              | 2  | Complete Delivered |    |
| 5      |          | Open Change History                   |                   | test .pdf italy         |              | 4  | Cancellation       |    |

32

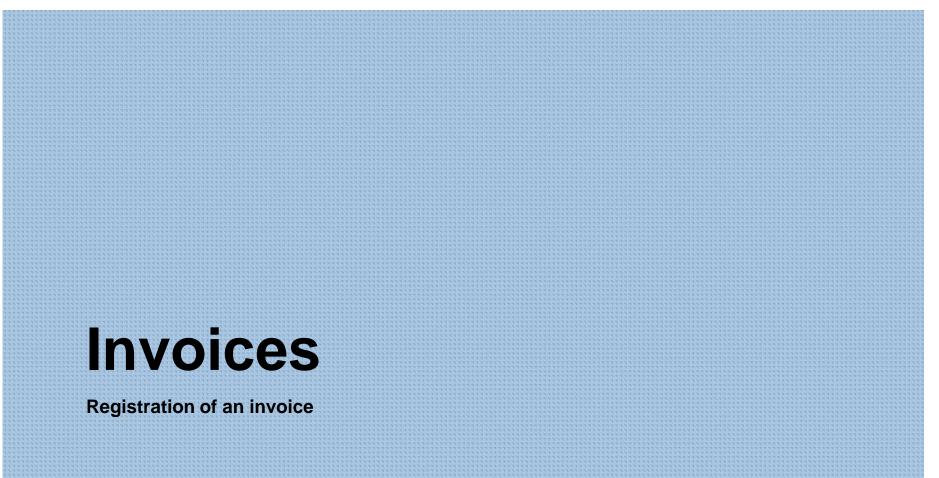

Ô

loque

Menu

Purchase Intell gence

Webshop & C

GFT

Invoices
 Orders
 Purchase

Search

SynerSpace

P

Korkflows

#### Access to Invoicing

 Orders and Delivery Notes to be billed as well as already submitted billing request (invoices) can be reviewed in the platform from Invoices module

In invoices module from the menu on the top the relevant options are shown

| E      | GFT |                                       | <u>د</u><br>Invoid | ces              |                        |                            |                  |                |
|--------|-----|---------------------------------------|--------------------|------------------|------------------------|----------------------------|------------------|----------------|
| Invoic | es  | Orders to be b                        | oilled 🔻           |                  |                        |                            |                  |                |
|        |     | Orders to be bi                       |                    |                  |                        | Search orders to be billed | <b>Q</b> All     | ~              |
|        |     | Submitted billir<br>billing request w | g requests         | mport Export exc | el template Export all |                            |                  |                |
|        |     | ACTIONS                               | ORDER NUMBER       | ÷                | ORDER EXTERNAL NUMBER  | BUSINESS UNIT              | TOTAL AMOUNT NET | DISCOUNTED NET |
|        |     | :                                     | ORD000395          |                  |                        | GFT Italia S.r.l.          | 5.050,00 EUR     | 5.050,00 EUR   |
|        |     | :                                     | ORD000386          |                  |                        | GFT Technologies SE        | 1.500,00 EUR     | 1.500,00 EUR   |
|        |     | :                                     | ORD000385          |                  |                        | GFT Italia S.r.l.          | 500,00 EUR       | 500,00 EUR     |
|        |     | :                                     | ORD000384          |                  |                        | GFT Italia S.r.l.          | 500,00 EUR       | 500,00 EUR     |
|        |     | ÷                                     | ORD000383          |                  |                        | GFT Italia S.r.l.          | 500,00 EUR       | 500,00 EUR     |
|        |     | :                                     | ORD000380          |                  |                        | GFT Technologies SE        | 500,00 EUR       | 500,00 EUR     |

#### Invoice menu options

Delivery/Return notes to be billed Orders to be billed Submitted billing request List of delivery/return notes to be invoiced List of orders to be invoiced List of invoices submitted

#### **Delivery/Return notes to be billed**

- This windows shows all the delivery and return notes that have not been billed yet
- Multiple selection is possible, as long as the same legal entity is respected
- Selected notes can also be exported to an Excel sheet to be completed and imported

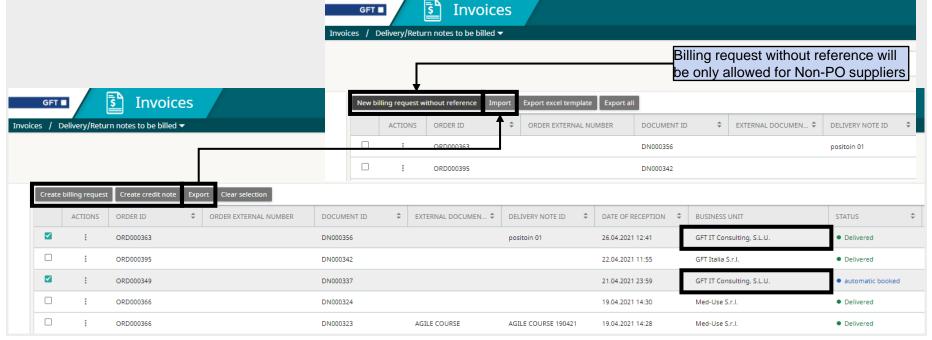

GFT

#### Orders to be billed

- This windows shows all the orders that have not been billed/invoiced yet
- Multiple selection is possible, as long as the same legal entity is respected
- Selected orders can also be exported to an Excel sheet to be completed and imported

|       |         |                 |                        |                       |                                                                                                    |                      | 🛐 Invoi      | ces |   |                       |                    |              |                  |
|-------|---------|-----------------|------------------------|-----------------------|----------------------------------------------------------------------------------------------------|----------------------|--------------|-----|---|-----------------------|--------------------|--------------|------------------|
|       |         |                 |                        |                       | Invoi                                                                                                    | ces / Orders to be t | illed 🔻      |     |   |                       |                    |              |                  |
|       | GFT     |                 | s Invoices             |                       | Billing request without refered<br>be only allowed for Non-PO<br>New billing request without reference Import Export excel template Export all |                      |              |     |   |                       |                    |              |                  |
| Invoi | ces / C | rders to be b   | illed 🔻                |                       |                                                                                                    | ACTIONS              | ORDER NUMBER | 1   | ¢ | ORDER EXTERNAL NUMBER | BUSINESS UNIT      |              |                  |
|       |         |                 | <b></b>                |                       |                                                                                                    |                      | ORD000395    |     |   |                       | GFT Italia S.r.l.  |              |                  |
|       | _       |                 |                        |                       |                                                                                                    | :                    | ORD000386    |     |   |                       | GFT Technologies S | E            |                  |
|       | Create  | billing request | Export Clear selection |                       |                                                                                                    |                      |              |     |   |                       |                    |              |                  |
|       |         | ACTIONS         | ORDER NUMBER           | ORDER EXTERNAL NUMBER | \$                                                                                                    | BUSINESS UNIT        |              |     |   | TOTAL AMOUNT NET      | DISCOUNTED NET     |              | CREATION TIME    |
|       |         | :               | ORD000395              |                       |                                                                                                    | GFT Italia S.r.l.    |              |     |   | 5.050,00 EUR          |                    | 5.050,00 EUR | 21.04.2021 16:52 |
|       |         | :               | ORD000386              |                       |                                                                                                    | GFT Technologies SE  |              |     |   | 1.500,00 EUR          |                    | 1.500,00 EUR | 21.04.2021 10:32 |
|       |         | :               | ORD000385              |                       |                                                                                                    | GFT Italia S.r.l.    |              |     |   | 500,00 EUR            |                    | 500,00 EUR   | 21.04.2021 09:56 |
|       |         | :               | ORD000384              |                       |                                                                                                    | GFT Italia S.r.l.    |              |     |   | 500,00 EUR            |                    | 500,00 EUR   | 21.04.2021 09:51 |
|       |         | :               | ORD000383              |                       |                                                                                                    | GFT Italia S.r.l.    |              |     |   | 500,00 EUR            |                    | 500,00 EUR   | 21.04.2021 09:48 |

#### **Billing Request creation**

- When creating the billing request, if references were assigned, the related info will be retrieved from the order/delivery note
- From partial billing request, the correct delivery notes to be linked can be selected

|                                                                  | Invoices                                                     | otes Details / Create billing request  |                 | ent date a<br>ory fields | ind number      | ✓ Alvaro Mar<br>27.04.2021 13:15 GM |                                                       |                                                 |        |
|------------------------------------------------------------------|--------------------------------------------------------------|----------------------------------------|-----------------|--------------------------|-----------------|-------------------------------------|-------------------------------------------------------|-------------------------------------------------|--------|
| Created on 27.04.2021 13:14                                      | Reference ID<br>ORD000366                                    | Order External Number<br>-<br>Customer | ID<br>INV000435 | -                        | -               |                                     | TOTALS<br>Total net price 👻<br>Total tax: 0,00%       | 30.000,00 EUR<br>0,00 EUR                       |        |
| Document date                                                    | Document number                                              | <b>e</b> d-038-547.k                   | Luited          |                          |                 |                                     | Total gross price 👻<br>Other taxes:<br>Total payable: | 30.000,00 EUR<br>-4.500,00 EUR<br>25.500,00 EUR |        |
| Add Position Add invoice document                                | ts Open attached documents Partia PRODUCT ID SHORT DESCRIPTI | al billing request                     | QTY             | UNIT PRICE               | TOTAL NET PRICE | TAX CODE                            | TOTAL TAX                                             | OTHER TAXES                                     |        |
|                                                                  | Prod                                                         |                                        | 0,50            | 60.000,00 EUR            | 30.000,00 EUR   | 0% - 0%                             | 0,00 EUR                                              | -4.500,00 EUR                                   |        |
| <ul> <li>Copy values for mass to</li> <li>Other taxes</li> </ul> | update                                                       | Attach files                           |                 |                          |                 | Л                                   | Billing doc                                           | ument can be                                    | attach |
|                                                                  |                                                              |                                        | Drop files here |                          |                 |                                     |                                                       |                                                 |        |
| positions can be added a<br>lete existing ones.                  | as well                                                      |                                        | Select          |                          |                 |                                     |                                                       |                                                 |        |
| tities and Unit Prices car<br>ted                                | n be                                                         |                                        |                 |                          | CLC             | DSE                                 |                                                       |                                                 |        |

#### **Billing Request creation**

- For referenced billing requests, in Partial billing request option, the correct delivery notes to be linked to the billing request can be selected
- The order can also be marked as partially/completely billed/invoiced

|         | GFT 🗖             | 5 Invoices                           |                       |           |                      |                              |                   |           |              |                  | Martinez     |   | ? 🖻         |
|---------|-------------------|--------------------------------------|-----------------------|-----------|----------------------|------------------------------|-------------------|-----------|--------------|------------------|--------------|---|-------------|
| Invoic  | es / Delivery/Ret | urn notes to be billed $	extsf{-}$ / | Delivery/Return Notes | Details / | Create billing reque | st / Partial billing request |                   |           |              |                  |              |   |             |
|         |                   |                                      |                       |           |                      |                              |                   |           |              |                  |              |   |             |
|         |                   |                                      |                       | Search    |                      |                              |                   | 4         |              |                  |              |   |             |
| Clear s | election          |                                      |                       |           |                      |                              |                   |           |              |                  |              |   |             |
|         | DOCUMENT ID       | ТҮРЕ                                 | USER                  |           | CREATION TIME        | EXTERNAL DOCUMENT ID         | DATE OF RECEPTION | ORDER ID  | ORDER STATUS | DELIVERY NOTE ID | POSITION NO. |   | STATUS      |
|         | DN000323          | Delivery note                        | Alvaro Martinez       |           | 19.04.2021           | AGILE COURSE                 | 19.04.2021        | ORD000366 | Delivered    | AGILE COURSE 1   |              | 1 | Delivered   |
|         | DN000324          | Delivery note                        | Alvaro Martinez       |           | 19.04.2021           |                              | 19.04.2021        | ORD000366 | Delivered    |                  |              | 1 | • Delivered |
|         |                   |                                      |                       |           |                      |                              |                   |           |              |                  |              |   |             |

#### Submitted billing requests

This window shows all the billing requests that have been submitted and their status

| GFT  Invoices / Submitte | ed billing re |         | ices <mark>Filte</mark>        | rs can              | be applied                       |                           | ]               |              |                                |             | of a submitted<br>ails are shown |                      |                                                 |                        |
|--------------------------|---------------|---------|--------------------------------|---------------------|----------------------------------|---------------------------|-----------------|--------------|--------------------------------|-------------|----------------------------------|----------------------|-------------------------------------------------|------------------------|
| ↓ T                      |               |         |                                |                     |                                  | Search submitted orders   |                 | <b>Q</b> All | ~                              | /           |                                  |                      |                                                 |                        |
| STATUS                   | ^             | ACTIONS | TYPE 🚖                         | NUMBER              | SUBMISSION TIME                  | PEFEDENCES                | BUSINESS UNIT   | STATUS       | SAD STATUS                     | DUE DATE    | TOTAL AMOUNT NET                 | ORDE                 |                                                 |                        |
| Search                   | ٩             | :       | Regular Invo                   | invo test 01        | 19.04.2021 12:38                 | ORD000348                 | GFT IT Cons     | • In approve | al • To transfe                | r 19.05.202 | 20,00 EUR                        |                      |                                                 |                        |
| SUBMISSION TIME          | ^             | :       | Regular Invo                   | test no po 03       | 19.04.2021 10:56                 |                           | GFT IT Cons     | Approved     | <ul> <li>To transfe</li> </ul> | r 19.04.202 | 8.000,00 EUR                     |                      |                                                 |                        |
| From                     | ė             | 🖿 Op    | en details                     | po 02               | 19.04.2021 10:52                 |                           | GFT IT Cons     | Approved     | To transfe                     | r 18.04.202 | 300,00 EUR                       |                      |                                                 |                        |
| То                       | ė             |         | Regulir Invo                   | test no referen     | ce 01 19.04.2021 10:46           |                           | GFT IT Cons     | Approved     | To transfe                     | r 15.03.202 | 20.000,00 EUR                    |                      |                                                 |                        |
|                          |               | :       | Credit note                    | CN123TEST           | 13.04.2021 15:43                 |                           | GFT Poland      | Approved     | To transfe                     | r 13.04.202 | -100,00 EUR                      |                      |                                                 |                        |
| BUSINESS UNIT            | ^             | :       | Credit note                    | cn123               | 13.04.2021 14:57                 | INV000300                 | GFT Technol     | • In approve | al • To transfe                | r 13.05.202 | -6.300,00 EUR                    |                      |                                                 |                        |
| Search                   | <u> </u>      | -       | GFT 🔳                          | In۱ آ               | voices                           | 00000000                  | 667 IT 6444     |              | • Te                           | 10.02.204   | 10.00 EUD                        |                      | ✓ Alvaro Martinez<br>27.04.2021 13:02 GMT+02:00 |                        |
| ORDER EXTERNAL NUME      | ier ^         |         | Invoices / Submitt             | ed billing requests | ✓ / INV000389                    |                           |                 |              |                                |             |                                  |                      |                                                 |                        |
| Search                   |               |         | Created on<br>19.04.2021 10:48 |                     | Reference ID                     | Order External Number     | ID<br>INV000389 | ^            |                                |             |                                  | TOTALS<br>Total net  | t price 💌                                       | 300,00 EU              |
| DUE DATE                 | Ê             | :       | Document date<br>18.04.2021    | (=)                 | Document number<br>test no po 02 | Customer                  | Status          |              |                                |             |                                  | Total tax            | :: 0,00%                                        | 0,00 EU<br>300,00 EU   |
| To                       |               | :       | ERP Payment date               |                     | Sap number                       | GFT IT Consulting, S.L.U. | Approved        |              |                                |             |                                  | Other ta<br>Total pa |                                                 | -45,00 EU<br>255,00 EU |
|                          |               | :       |                                |                     | _                                |                           |                 |              |                                |             |                                  |                      |                                                 |                        |
|                          |               |         | ACTIONS POS                    | PRODUCT ID          | SHORT DESCRIPTION                |                           | QTY UNIT        | PRICE        | TOTAL NET PRICE T              | FAX CODE    | TOTAL TAX OTHER TAXES            |                      | START DATE                                      | END DATE               |
|                          |               |         | E 0010                         |                     |                                  |                           | 1.00            | 300,00 EUR   | 300.00 EUR 0                   | J% - O%     | 0.00 EUR                         | 45,00 EUR            | л                                               |                        |
|                          |               | :       | Credit note                    | CN test 04          | 26.03.2021 15:27                 | INV000300                 | GFT Technol     | Approved     | • To transfe                   | r 24.04.202 | -6.300.00 EUR                    |                      |                                                 |                        |
|                          |               | :       | Regular Invo                   | test invo 04        | 26.03.2021 15:15                 | ORD000314                 | GFT Technol     | Approved     | • To transfe                   | r 24.04.202 | 6.300,00 EUR                     |                      |                                                 |                        |
| S APPLY                  | ~             | :       | Regular Invo                   | invo test 03        | 26.03.2021 15:05                 | ORD000316                 | GFT IT Cons     | • In account | ting verific • To transfe      | r 24.04.202 | 0,50 EUR                         |                      |                                                 |                        |

# **Shaping the future** of digital business GFT Italia S.r.l. **GFT Experts GmbH** GFT Poland Sp. z o.o. GFT Smart Technology Solutions GmbH

© 2020 | GFT Technologies SE and its affiliates. All rights reserved.